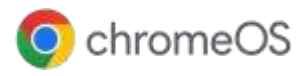

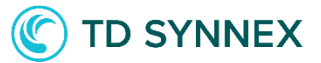

# **Google** 管理コンソールを使用した ChromeOS デバイスの管理とクラウド ベースのポリシーのデプロイ

クラウドベースの使いやすい Google [管理コンソール](https://www.youtube.com/watch?v=jhHOfPL-DT0&list=PL5aqr5w5fRe62pK4-W8DtZA_Luvhq2JeH&index=4&t=2s) で、ChromeOSデバイスとポリシーの管理、ユーザー の 設定、アプリ、拡張機能、ネットワーク、セキュリティ プ ロトコルのデプロイなどを行うことができます。 Chromebook Enterprise デバイスや Chrome EnterpriseUpgrade を適用したデバイスを Google 管 理 コンソールで管理、登録できます。

管理対象の ChromeOS デバイスでは、 Windows デバイスと比較して、導入にかかる 時間を **76%**も短縮できます\*。

# IT部門のニーズを満たすクラウドファーストの エンドポイント管理ソリューション

# シンプルでシームレスな エンドポイント管理

Google 管理コンソールでは、Google が推奨する事前設定済みのデフォルト ポリシーを使用して、簡単かつスムー ズにエンドポイントを管理できます。ま た、幅広いアセット管理オプション、デ バイスとユーザーの設定機能、デバイ スをリモートで一元管理する機能によ り、稼働率を高めてIT コストを削減で きます。

100%クラウドファーストの コンソール

包括的なクラウドベースのソリューショ ンで、アプリケーションやツール、分散 し た場所にあるクラウドファーストのエ ンド ポイントを管理できます。アプリ、設 定、 ポリシーを自動でダウンロードする クラ ウドプロファイルを使用すれば、新 規ユ ーザーのオンボーディング、新し いポリ シーの設定、既存のデバイスの 再設定

、ログインをリモートで実行可能です。 イメージを作成する必要はありません。 充実した500 以上のポリシー

IT チームは、500以上の設定、 セキュリティポリシー、プライバシー設 定をどこからでも管理できます。 Google管理コンソールには、登録と アクセス、ログイン設定、ユーザー補 助設定、デバイス更新設定、キオスク 設定、レポート、ディスプレイなどをカ スタマイズして設定するための幅広い ポリシーが用意されています。

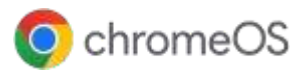

# **ChromeOS** のビジネス向け機能を活用

# 迅速な導入とシンプルな管理

### [新規ユーザーのオンボーディング](https://www.youtube.com/watch?v=8gwvrDnzkXc&list=PL5aqr5w5fRe62pK4-W8DtZA_Luvhq2JeH&index=14&t=0s)

Google管理コンソールでは、ユーザーアカウントを簡単に作 成、編集できます。1 件ずつ作成することも、一括アップロードす ることも可能です。クラウドに保管されたアプリ、データ、設定、 ポリシーを自動的にダウンロードするクラウドプロファイルを使 用 して、デバイスをすばやくセットアップすることも可能です。

#### 500 [以上のポリシーの設定](https://support.google.com/chrome/a/answer/1375678?hl=ja&ref_topic=9028500)

デバイスポリシーを有効または無効に設定できます。事前設定 されているデフォルトのポリシーを信頼してそのまま使用するこ とも可能です。ポリシーで管理できる項目には、自動再登録、 ユーザー補助機能、ネットワークファイル共有、印刷制御、自動 更新の設定、ゲストセッションなどがあります。

# [ユーザー設定のカスタマイズ](https://support.google.com/chrome/a/answer/2657289?hl=ja&ref_topic=9028500)

ユーザー設定をカスタマイズして、(ユーザーは変更できない)ポ リシーを適用したり、(ユーザーが変更可能な)デフォルト値を設 定したりできます。設定できる項目には、ロック画面、シングル サインオン、印刷、ブックマーク、デベロッパーツールなどがあり ます。

# OS[アップデートの管理](https://support.google.com/chrome/a/answer/3168106?hl=ja&zippy=%2Cpin-chrome-os-updates-to-a-specific-version)

ChromeOSデバイスを以前のOS バージョンに固定し、新し い バージョンに更新されないよう設定できます。

### [ローカルプリンタやネットワークプリンタを管理する](https://support.google.com/chrome/a/answer/7276100?hl=ja)

ユーザーとプリンタの設定を行うことができます。ユーザー全員 に対してプリンタを追加、削除することも、特定のグループまた は部門に所属するユーザーまたはデバイスに対してプリンタを 追加、削除することもできます。

# Chrome [PolicyAPI](https://developers.google.com/chrome/policy)

Chrome PolicyAPI を使用してカスタムスクリプトを作成し、 Chromeポリシーを効率的かつ柔軟に管理できます。

#### [デバイスに関するレポート](https://support.google.com/chrome/a/answer/9028950?hl=ja)

7 日間のアクティブ指標、リリースチャンネル、OSバージョン な ど、ChromeOS デバイスのレポートを分析できます。

#### [ネットワークとプロキシの設定](https://support.google.com/chrome/a/answer/2634553?hl=ja)

組織に登録されている管理対象デバイスの Wi-Fi ネットワーク、 VPN ネットワーク、イーサネット、ネットワーク証明書を設定でき ます。

### CloudReady[デバイスの管理](https://services.google.com/fh/files/helpcenter/neverware_one_sheet.pdf)

CloudReadyを使用すると、管理コンソールから組織の既存の パソコンにChromeOS をデプロイして管理できます。

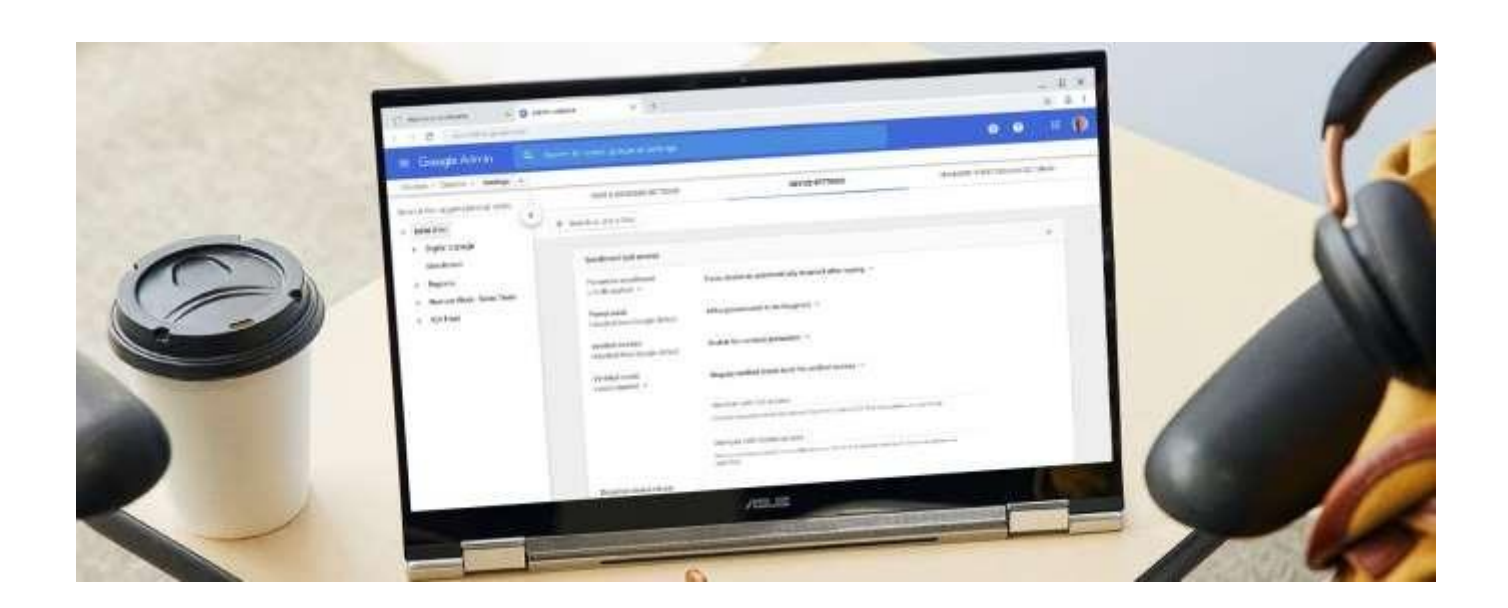

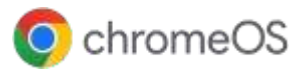

# **ChromeOS** のビジネス向け機能を活用

# 高度なセキュリティ

# [紛失や盗難に備えた機能](https://www.youtube.com/watch?v=Bf8SRkH4tfQ&feature=youtu.be)

デバイスが紛失や盗難に遭った場合、リモートでデバイスを 無効にして、デバイスを見つけた人に返却場所を伝えるメッ セージを表示できます。

# [セキュリティ設定の管理](https://www.youtube.com/watch?v=JQZdZJu2x7w&feature=youtu.be)

Chrome ブラウザでのセーフブラウジング、ダウンロード、パ スワード管理に関するセキュリティポリシーを設定できます。

#### [確認済みアクセスの有効化](https://support.google.com/chrome/a/answer/7156268)

ユーザーが機密データにアクセスする前に、そのデバイスが 登録済みの安全な ChromeOS デバイスかどうかを、サード パーティのアプリやサービスが確認できます。

### [クライアント証明書の管理](https://support.google.com/chrome/a/answer/6080885?hl=ja&zippy=%2Cmanage-client-certificates-on-chrome-devices)

組織内部のウェブリソースの認証用にユーザーとデバイスの証明 書をプロビジョニングします。これにより、ユーザーは内部のネット ワークとウェブサイトにアクセスできるようになります。

# [一時的ログインモード](https://support.google.com/chrome/a/answer/3538894?hl=ja)

ディスクには何も保存せず、ユーザーのログアウト後に自動的に ワイプしてすべてのデータを削除するようにデバイスを設定しま す。

# 柔軟なアプリ管理

# [アプリと拡張機能のデプロイ](https://www.youtube.com/watch?v=CxBy7Hf8Fms)

アプリと拡張機能を簡単にデプロイできます。アプリと拡張機 能を Chrome のタスクバーに自動的に固定したり、特定のアプ リや拡張機能のインストールをブロックしたりできます。

# [従来のアプリのデプロイ](https://support.google.com/chrome/a/answer/10044480?hl=ja)

シンクライアントデバイスとして機能するようにChromeOS デ バイスを設定することで、Windowsなどの従来のアプリケー ションを利用できます。これには、Parallels Desktop を使用す るか、Citrix、VMware、Cameyo などのソリューションを使用し て仮想化したアプリをChrome ブラウザで実行します。

# [アプリを一元管理](https://support.google.com/chrome/a/answer/6177447?hl=ja)

GooglePlay ストアや Chrome ウェブストアを使用して1 か 所 ですべてのアプリを簡単に管理できます。

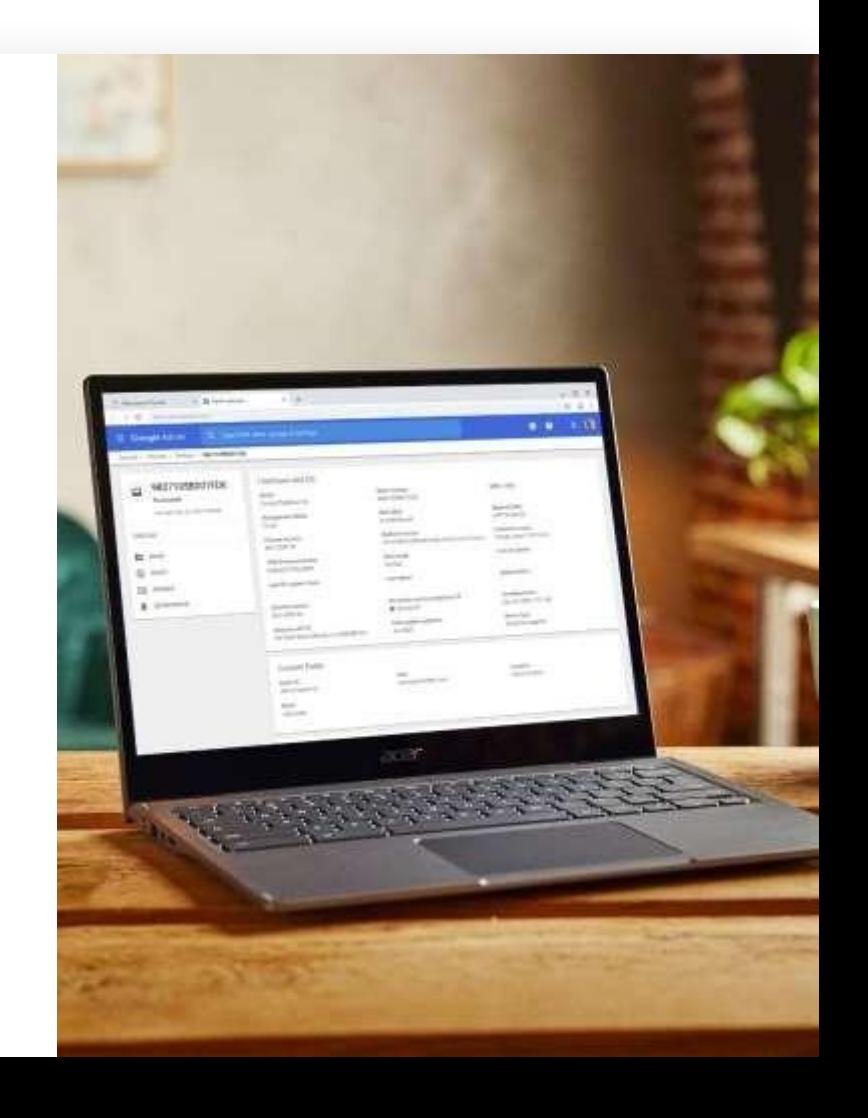

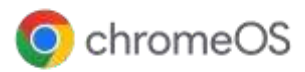

# ChromeOSのお客様事例

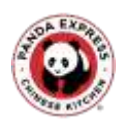

Panda [Express](https://cloud.google.com/blog/products/chrome-enterprise/how-google-cloud-helps-panda-restaurant-group-with-its-digital-transformation-so-every-dish-is-cooked-perfectly-every-time): IT チームはGoogle 管理コンソールの一元管 理ツールを使用して、レストランマネージャーの業務や時間を割 くことなくChromebook をセットアップできました。

# **Devoted**Health

Devoted Health: Devoted Health、ChromeOS による在宅勤 務 で高齢者向けサービスを即座に実現少人数のIT チームでも クラ ウドベースのGoogle 管理コンソールを使用して、Talkdesk Click-to-Call Extension などの拡張機能やアプリを ChromeOS デバイスに簡単にインストールできます。

# VIEZMANN

[Viessmann](https://cloud.google.com/blog/products/chrome-enterprise/how-viessmann-uses-google-workspace-and-chrome-devices): IT 部門の負荷が軽減され、ユーザーとポリシーの管 理に費やす時間が短くなりました。また、Google 管理コンソール か ら直接更新できるようになりました。

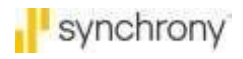

[Synchrony](https://cloud.google.com/blog/products/chrome-enterprise/synchrony-brings-employees-home-with-chrome-enterprise):リモートIT チームは Google 管理コンソールを使用し て Chromebook の管理対象ゲストセッションの設定を行い、コンタク ト セ ン タ ー チ ー ム の メ ン バ ー が よ り 少ないログイン回数で Citrix にア クセスできるようにしました。

**→ Google 管理コンソールの** [最新のリリースと機能を](https://support.google.com/chrome/a/answer/7679408#88) ご利用ください

デモ環境のご利用希望やご不明な点は、TD SYNNEX 相談窓口までご相談ください。 [jp\\_chrome@tdsynnex.com](mailto:jp_chrome@tdsynnex.com)

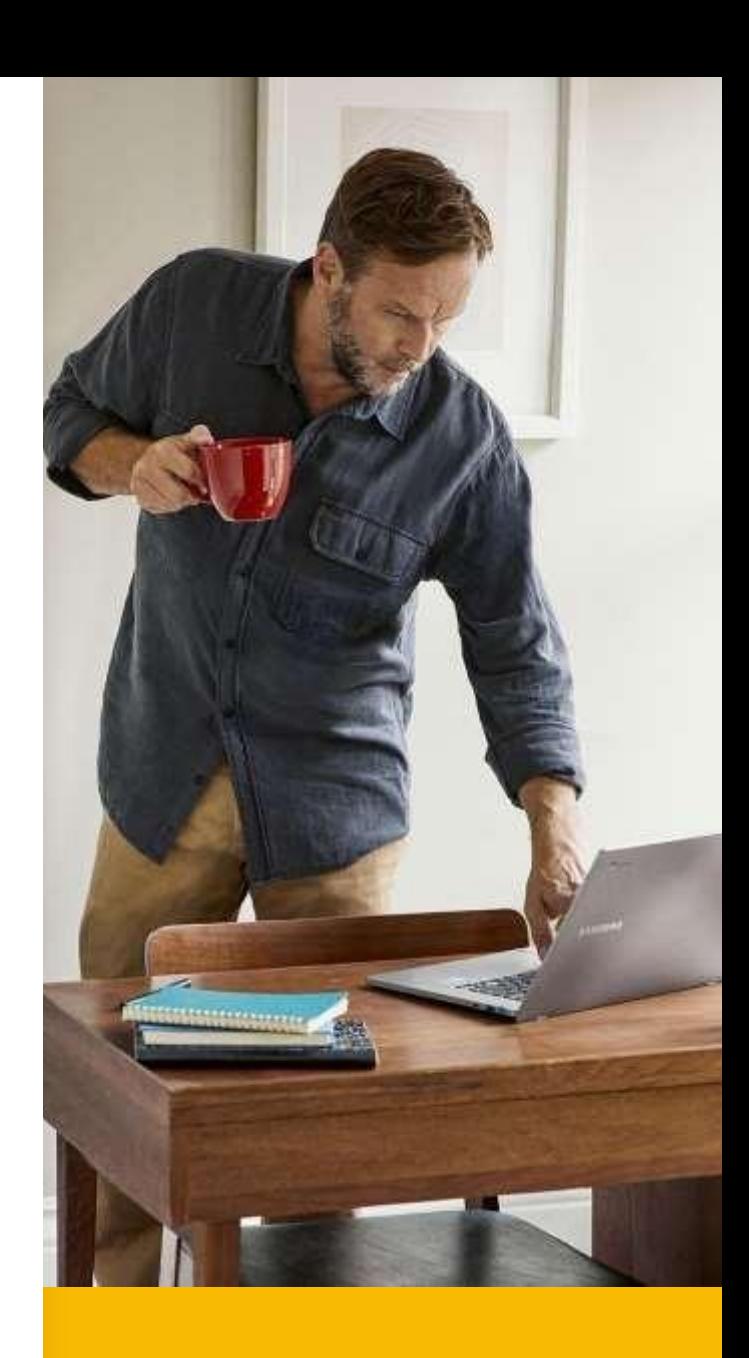